# **ÁTALÁNY**

Havi átalány adó kiszámító, jelentő bizonylat kitöltő. (könyvelő helyett)

> Kántás © Ver.:1.01

## **Tartalomjegyzék**

1) Feladata

- 2) Kinek ajánlom
- 3) Futási követelmények
	- 4) Telepítés, indítás
		- 5) Eltávolítás
		- 6) Törzsadatok
		- 7) Regisztráció
		- 8) Beállítások
		- 9) Feldolgozás
			- 10) Árak
- 11) Hibák, ellenőrzések
	- 12) Elérhetőség

## **Feladata**

Havi bevételből Szja TB Szocho kiszámítása és feladó bizonylat (2258) kitöltése. Ha be vannak állítva a törzsadatok. akkor a havi bevételt a hónap alatti mezőbe kell beírni majd a hónap gomb megnyomása után kiszámolja a járulékokat és utána kitölti a havi bevallást.

### **Kinek ajánlom**

Ez a program megkönnyíti a járulék kiszámítást és feladást, azaz könyvelő helyett ajánlott.

#### **Számolható:**

• Szakképesítést igénylő munka

#### **Nem számolható:**

- a négy vagy többgyermekes anyák kedvezménye
- a 25 év alatti fiatalok kedvezménye
- a 335/2009. (XII. 29.) Korm. rend.t betegségek esetén járó személyi kedvezmény
- az első házasok kedvezménye
- a kedvezményezett eltartottak után érvényesíthető családi kedvezmény

#### **Futási követelmények**

- 1. WIN7-WIN11 op. rendszer
- 2. Minimum 1 GB RAM
- 3. Minimum 1024×768 dpi felbontású monitor
- 4. Billentyűzet, egér
- 5. Átalány rendszer telepítve
- 6. ÁNYK telepítve, és az évente megújuló 2258 bizonylat.
- 7. Internet (Kitöltött bizonylat átadáshoz ÁNYK-val)

## **Telepítés, indítás**

Le kell tölteni a telepítő fájlt. atalany\_setup.exe. Indítás rendszergazdai jogokkal.

Minden válasz értelemszerű, általában OK.

A [C:\atalany](../../atalany) könyvtárba telepíti a fájlokat.

Az atalany.exe indítja a programot.

## **Eltávolítás**

Az Interfész eltávolításához, alkalmazzuk a Windows rendszerekből megismert módszerek valamelyikét.

## **Törzsadatok**

Két törzsadat van egyik az ablakban érhető el. Ez a számításokhoz szükséges. Módosítani csak regisztráció után lehetséges.

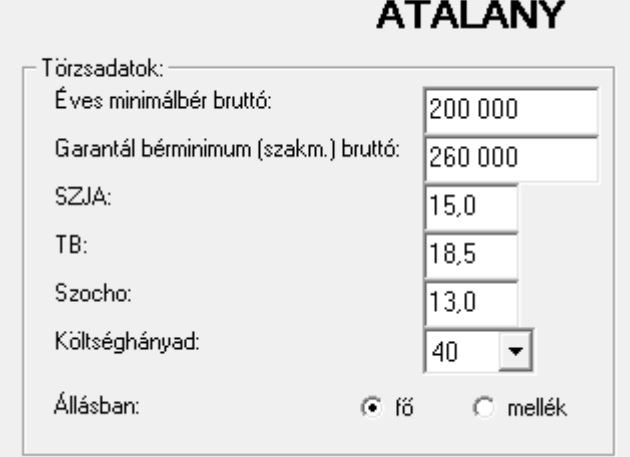

Ami csak regisztráció után módosítható. A másik törzsadat egy fájl a C\atalany\adat2.txt

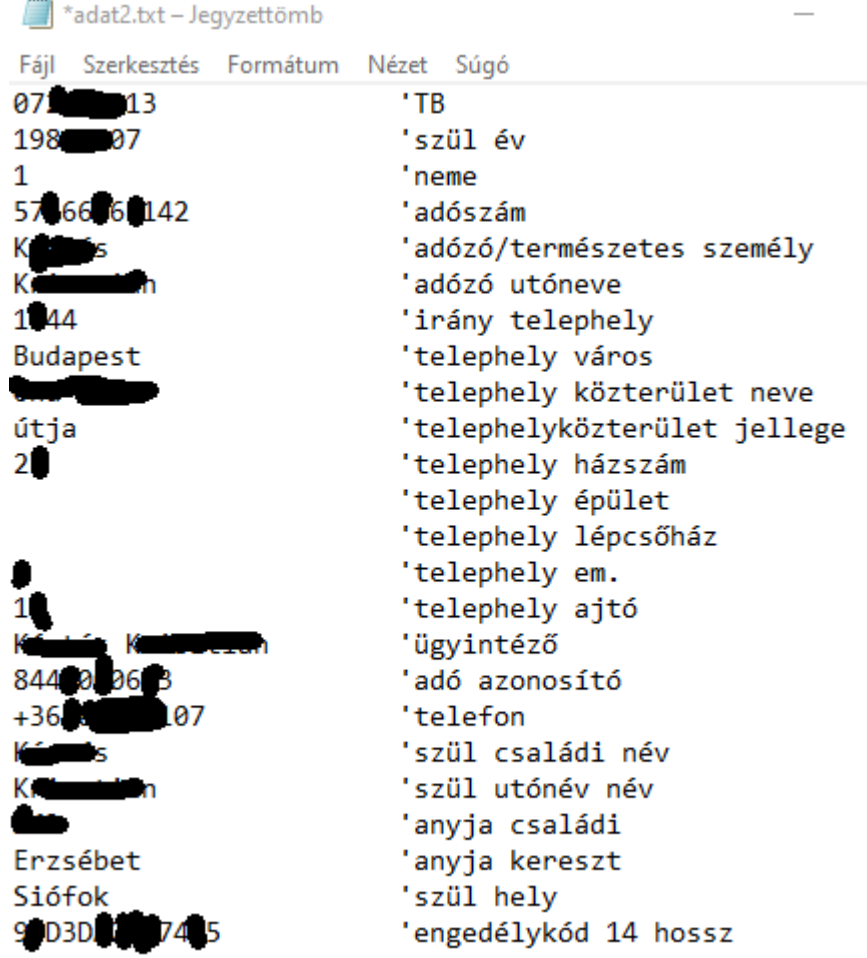

Ez csak akkor szükséges ha regisztrálni akar és használja a 2258 nyomtatvány kitöltést. Regisztrálás uán az ablakban lévő törzsadat is módosítható. Kipróbálható a rendszer az adat2.txt fájl nélkül is. A fájl formája itt látható.

#### **Regisztráció**

Regisztrálni a következő képpen lehet:

Emailban [\(lkantas@gmail.com](mailto:lkantas@gmail.com)) elküldi a megrendelést és az adószámot.

Átküldi a bankszámlaszámomra (10918001-00000059-45420001) 6000 Ft (bruttó) és az évet amire kéri.

Én ezután visszaküldöm az engedélykódot 14 hosszú kód amit a adat2.txt fájl fent látható helyére beír, és innentől idítás után elérhetők a törzsadatok és a bizonylat kitöltő gomb.

#### **Beállítások**

Ha bizonylatot akar kitölteni akkor szükséges az adat2.txt fájl értelemszerü kitöltése. Szükséges az ÁNYK telepítése a kitöltő bizonylattal (legfrisebbel) 2258 ez évben és az atalany\_setup.exe telepítése. Ezek min a [c:\atalany](file:///c:/atalany) könytárban vannak.

#### **Feldolgozás**

Ha a beállítások készek, a havi bevételt be kell írni a hónap alatti mezőbe és a hónap gombot megnyomni. Kiszámolja a járulékokat és a zöld mezőkbe írja a feladandókat. A mezők mögött látható a bankszámlaszám (kimásolható) amire fel kell adni és a feladási határidők. Ez után kérheti a bizonylat kitöltést az alul levő hosszú gombbal. Ez kitölti a bizonylatot az ÁNYK ban a 2258-ast majd megmutatja. Itt méglehet módosítani, javítani és ezután ha ellenőrizte (ÁNYK pipa) és rendben, akkor feladhatja vagy elmentheti. SZJA minden hónapra számolja de csak negyedévente írja zöld mezőbe amit előlegként kell feladni.

## **Árak**

Ára a rendszernek bruttó 6000 Ft/évre. Ez egy adószámra vonatkozik egy évig.

#### **Hibák, ellenőrzések**

A rendszer sok teszten átment de sajnos így is maradhatott benne hiba. Lehetőleg mindig ellenőrizze (pl.:ÁNYK pipa ellenőrző). A bármi szokatlan hibára utaló rendellenességet lát jelezze emai címemre ([lkantas@gmail.com\)](mailto:lkantas@gmail.com) amit köszönettel veszek.

## **Elérhetőség**

Kántás László 8636 Balatonszemes Bajcsy-Zsilinszky út 37. [lkantas@gmail.com](mailto:lkantas@gmail.com)